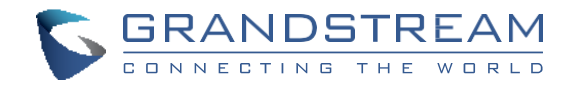

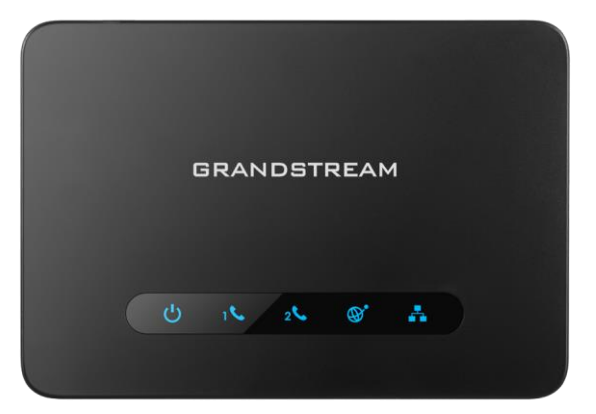

**Analogový telefonní adaptér Rychlý instalační návod HT812**

[www.grandstream.cz](http://www.grandstream.cz/)

Pro záruku a reklamace kontaktujte svého dodavatele. Technická podpora hd.grandstream.cz

HT812 není předkonfigurován pro podporu nebo pro volání na tísňové linky. Je nutné provést nastavení pro volání na tísňové linky. Je Vaší odpovědností ke koupi SIP účtu pro internetovou službu (VolP). SIP účet správně nakonfigurovat na zařízení a pravidelně testovat, zda je zařízení správně nakonfigurováno. Pokud tak neučiníte je Vaší odpovědností zakoupit si analogové připojení telefonní služby pro přístup k tísňovým linkám.

GRANDSTREAM NENÍ ZODPOVĚDNÝ POKUD SE NEBUDETE MOCT SPOJIT S TÍSŇOVOU LINKOU POMOCÍ ZAŘÍZENÍ HT812. ANI GRANDSTREAM ANI ZAMĚSTNANCI NEBO PŘIDRUŽENÉ SPOLEČNOSTI NENESOU ZODPOVĚDNOST ZA JAKOUKOLI ÚJMU NA MAJETKU, POŠKOZENÍ, ZTRÁTY. ZÁKAZNÍK SE ZŘÍKÁ MOŽNOSTI ŽALOBY ČI DŮVODU K ŽALOBĚ VYPLÝVAJÍCÍ ZA NESCHOPNOST HT812 KONTAKTOVAT TÍSŇOVOU LINKU. ZÁKAZNÍK JE POVINEN ZAJISTIT SI NÁHRADNÍ ZAŘÍZENÍ PRO MOŽNOST KONTAKTOVÁNÍ TÍSŇOVÉ LINKY.

# OPATŘENÍ

- Nepokoušejte se otevírat, rozebírat nebo jakkoli upravovat zařízení.
- Nepoužívejte neoriginální adaptéry.
- Nevystavujte přístroj teplotám mimo uvedený rozsah -10 °C to +60 °C.
- Nevystavujte HT812 v prostředí mimo rozsah vlhkosti: 10 90% RH (nekondenzující).
- Prosím neodpojujte napájení HT812 během bootování nebo upgradu firmwaru. Můžete poškodit obraz firmwaru a způsobit jeho poruchu.

#### OBSAH BALENÍ

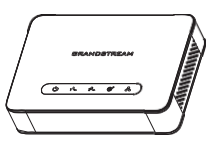

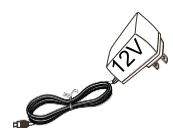

1 x HT812 1 x 12V Napájecí adaptér

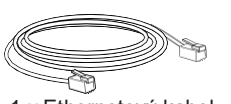

1 x Ethernetový kabel 1 x Rychlý návod 1 x GPL prohlášení

# PŘEHLED

HT812 je dvouportový analogový telefonní adaptér (ATA), který umožňuje uživatelům vytvářet vysoce kvalitní a spravovatelné řešení IP telefonie pro obytné a kancelářské prostory. Jeho ultra kompaktní velikost, kvalita hlasu, pokročilé funkce VoIP, bezpečnostní ochrana a možnosti autoprovisioningu umožňují uživatelům využívat VoIP na analogových telefonech a umožňují poskytovatelům služeb nabízet vysoce kvalitní IP službu. HT812 je ideální ATA pro individuální použití a pro rozsáhlé komerční hlasové nasazení.

#### HT812 PORTY

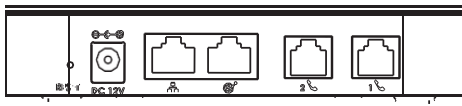

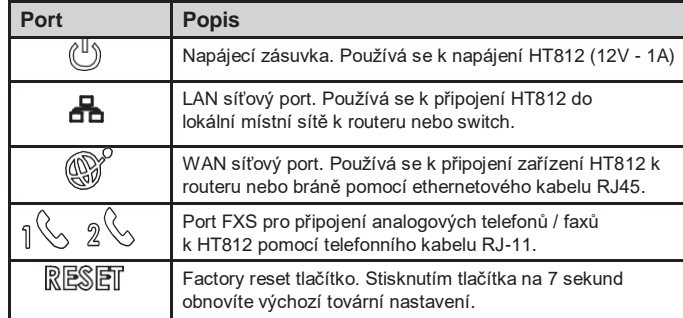

# PŘIPOJENÍ HT812

HT812 je navržen pro snadnou konfiguraci a instalaci, postupujte podle následujících kroků:

1. Do telefonního portu zasuňte standardní telefonní kabel RJ11 a druhý konec

telefonního kabelu připojte ke standardnímu analogovému telefonu.

2. Vložte ethernetový kabel do síťového portu na HT812 a druhý konec kabelu

připojte k portu uplink (routeru nebo modemu apod.)

3. Vložte napájecí adaptér do přístroje HT802 a připojte jej do elektrické zásuvky.

4. LED diody Napájení, Sítě a Telefonu budou trvale svítit, pokud je telefonní adaptér připraven k použití.

### KONFIGURACE HT812

Zařízení HT812 lze nakonfigurovat buď pomocí integrovaného webového rozhraní v internetovém prohlížeči na Vašem PC nebo pomocí hlasového IVR menu.

## Získání IP adresy

HT812 je v základu nakonfigurován k získávání IP adresy z DHCP serveru umístěného v síti. Ke zjištění IP adresy přidělené HT812 použijte "Interactive Voice Response Menu" (dále IVR menu).

Chcete-li získat přístup k IVR menu, postupujte podle níže uvedených kroků:

1. Použijte telefon připojený k telefonnímu portu na HT812.

2. Stiskněte \*\*\* (Stiskněte 3x "hvězdičku") ke vstupu do IVR menu a počkejte, dokud neuslyšíte "Enter the menu option".

3. Stiskněte 02 a momentální IP adresa Vám bude sdělena.

## Konfigurace pomocí webového uživatelského rozhraní

1. Připojte počítač do stejné sítě jako HT812 a ujistěte se, že je zařízení HT812 spuštěno.

2. IP adresu HT812 můžete zkontrolovat pomocí IVR na připojeném telefonu.

3. Otevřete webový prohlížeč v počítači.

4. Do adresního řádku prohlížeče zadejte IP adresu HT812.

5. Zadejte administrátorské uživatelské jméno a heslo pro přístup do konfigurační nabídky (Výchozí uživatelské jméno a heslo jsou: admin / admin).

#### **Poznámka:**

Počítač musí být připojen ke stejné podsíti jako HT812. To lze snadno provést připojením počítače k stejnému hubu nebo switchi jako HT812.

> Pro stažení manuálů a FAQ, navštivte prosím: http://www.grandstream.com/support